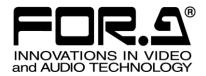

# OPERATION MANUAL

# HVS-AUX16A HVS-AUX16B HVS-AUX32A HVS-AUX64A Auxiliary Unit

5<sup>th</sup> Edition

FOR-A COMPANY LIMITED

# **Edition Revision History**

| Edit. | Rev. | Date       | Description                                                                 | Section/Page |
|-------|------|------------|-----------------------------------------------------------------------------|--------------|
| 1     | -    | 2014/05/19 |                                                                             |              |
| 2     | -    | 2014/06/06 | Supported HVS-390HS                                                         |              |
| 3     | -    | 2015/04/14 | Supported HVS-2000<br>Changed model names (HVS-XT100/110 >><br>HVS-100/110) | Sec. 3-3     |
| 4     | -    | 2015/07/27 | Added HVS-AUX16B.                                                           |              |
| 5     | -    | 2018/07/27 | Supported HVS-490 and HVS-1200                                              |              |

# **Important Safety Warnings**

# [Power]

| Caution | Operate unit <b>only</b> at the specified supply voltage.                                                                                                    |
|---------|----------------------------------------------------------------------------------------------------|
|         | Disconnect the power cord via the power plug only. <b>Do not</b> pull on the cable portion.                                                                                                    |
| Stop    | <b>Do not</b> place or drop heavy or sharp-edged objects on the power cord. A damaged cord can cause fire or electrical shock hazards. Regularly check the power cord for excessive wear or damage to avoid possible fire / electrical hazards. |
| Caution | Ensure the power cord is firmly plugged into the AC outlet.                                                                                                    |
| Caution | When powering on a device, supply AC power source after the supplied AC adapter has been connected to the device. When powering off the device, first disconnect the power cord from the AC power source.                                       |

# [Operation]

| Hazard | <b>Do not</b> operate the unit under hazardous or potentially explosive atmospheric conditions. Doing so could result in fire, explosion, or other hazardous results.                                        |  |
|--------|----------------------------------------------------------------------------------------------------|--|
| Hazard | <b>Do not</b> allow liquids, metal pieces, or other foreign materials to enter the unit. Doing so could result in fire, other hazards, or a unit malfunction.                                                |  |
|        | If a foreign material does enter the unit, turn the power off and <b>immediately</b> disconnect the power cord. Remove the material and contact an authorized service representative if damage has occurred. |  |

# [Transportation]

Caution

**Handle** with care to avoid impact shock during transit, which may cause malfunction. When you need to transport the unit, use the original or suitable alternative packing material.

# [Circuitry Access]

|        | <b>Do not</b> remove covers, panels, casing, or access the circuitry with power applied to the unit. Turn the power off and disconnect the power cord prior to removal. Internal servicing / adjustment of unit should only be performed by qualified personnel.           |
|--------|----------------------------------------------------------------------------------------------------|
| Stop   | <b>Do not</b> touch any parts / circuitry with a high heat factor.<br>Capacitors can retain enough electric charge to cause mild to serious shock, even after<br>the power has been disconnected. Capacitors associated with the power supply are<br>especially hazardous. |
| Hazard | Unit <b>should not</b> be operated or stored with cover, panels, and / or casing removed.<br>Operating the unit with circuitry exposed could result in electric shock / fire hazards or a unit malfunction.                                                                |

# [Potential Hazards]

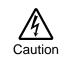

If abnormal odors or noises are noticed coming from the unit, immediately turn the power off and disconnect the power cord to avoid potentially hazardous conditions. If problems similar to the above occur, contact an authorized service representative **before** attempting to operate the unit again.

# [Rack Mount Brackets, and Rubber Feet]

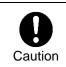

To rack-mount or to install rubber feet, **do not** use screws or materials other than those supplied. Doing so may cause damage to the internal circuits or components of the unit. If you remove the rubber feet that are attached to the unit, **do not** reinsert the screws that secure the rubber feet.

# [Consumables]

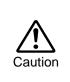

Consumable items that are used in the unit must be periodically replaced. For further details on which parts are consumables and when they should be replaced, refer to the specifications at the end of the Operation Manual. Since the service life of the consumables varies greatly depending on the environment in which they are used, such items should be replaced at an early date. For details on replacing consumable items, contact your dealer.

## Unpacking

HVS-AUX16A, HVS-AUX16B, HVS-AUX32A and HVS-AUX64A units and their accessories are fully inspected and adjusted prior to shipment. Operation can be performed immediately upon completing all required connections and operational settings.

Check your received items against the packing lists below. Check to ensure no damage has occurred during shipment. If damage has occurred, or items are missing, inform your supplier immediately.

### • HVS-AUX16A / 32A / 64A box

| ITEM                                   | QTY   | REMARKS                      |
|----------------------------------------|-------|------------------------------|
| HVS-AUX16A<br>HVS-AUX32A<br>HVS-AUX64A | 1     |                              |
| AC Adapter                             | 1     |                              |
| AC Cord                                | 1 set | DC power cord retaining clip |
| Operation Manual                       | 1     | (This manual)                |

### HVS-AUX16B box

| ITEM             | QTY | REMARKS       |
|------------------|-----|---------------|
| HVS-AUX16B       | 1   |               |
| AC Adapter       | 1   |               |
| AC Cord          | 1   |               |
| Operation Manual | 1   | (This manual) |

### User-supplied cable

| ITEM      | QTY | REMARKS                                                                                                    |
|-----------|-----|----------------------------------------------------------------------------------------------------|
| LAN cable | 1   | For switcher connection.<br>For a hub connection, use a straight-through cable.<br>For direct connection, use a cross-over cable. |

# DC Cord Clamp Installation (HVS-AUX16A/32A/64A)

Insert the DC cord into the DC IN connector, then secure the cord with the DC cord clamp attached to the hole as shown in the figure.

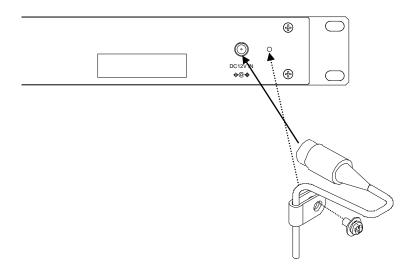

# Table of Contents

| 1. Prior to Starting<br>1-1. Welcome<br>1-2. Features                                                                                                    | 7                          |
|----------------------------------------------------------------------------------------------------|----------------------------|
| 2. Panel Descriptions<br>2-1. Front Panel<br>2-2. Rear Panel                                                                                                    | 8                          |
| <ul> <li>3. Connection</li></ul>                                                                                                    | 11<br>12                   |
| <ul> <li>4. Setup (Network Settings)</li></ul>                                                                                                    | 14<br>14<br>15<br>15<br>16 |
| <ul> <li>5. Specifications and Dimensions</li> <li>5-1. Unit Specifications</li> <li>5-2. External Dimensions</li> <li>5-2-1. HVS-AUX16A</li> <li>5-2-2. HVS-AUX16B</li> <li>5-2-3. HVS-AUX32A</li> <li>5-2-4. HVS-AUX64A</li> </ul> | 17<br>17<br>17<br>18<br>18 |

# 1. Prior to Starting

### 1-1. Welcome

Congratulations! By purchasing an Auxiliary Units you have entered the world of FOR-A and its many innovative products. Thank you for your patronage and we hope you turn to FOR-A products again and again to satisfy your video and audio needs.

FOR-A provides a wide range of products, from basic support units to complex system controllers, which have been increasingly joined by products for computer video-based systems. Whatever your needs, talk to your FOR-A representative. We will do our best to be of continuing service to you.

# 1-2. Features

Auxiliary Units, HVS-AUX16A, HVS-AUX16B, HVS-AUX32A and HVS-AUX64A (hereafter called AUX unit), are designed to remotely control M/E (PGM/PST) and auxiliary outputs of the Hanabi series switchers and Multiviewers.

### Supported Switchers

| Switcher    | Max. Connections |
|-------------|------------------|
| HVS-100/110 | 5 units          |
| HVS-390HS   | 10 units         |
| HVS-2000    | 4 units          |
| HVS-490     | 12 units         |
| HVS-1200    | 12 units         |

### • Supported Multiviewers

| Multiviewers                     | Max. Connections |
|----------------------------------|------------------|
| MV-1620HSA                       | 2                |
| MV-4200/4210/4220/4300/4320/4340 | 8                |
| MV-1200                          | 6                |

\* Hereafter, "Switchers" in this document includes "Multiviewers."

All buttons are user assignable: I

HVS-AUX16A and HVS-AUX16B - 16 buttons HVS-AUX32A - 32 buttons HVS-AUX64A - 64 buttons

- > AUX front panel LOCK function
- > Multiple AUX units connection available through an Ethernet Hub
- > HVS-AUX16B is a desktop type model.

# 2. Panel Descriptions

### 2-1. Front Panel

### HVS-AUX16A

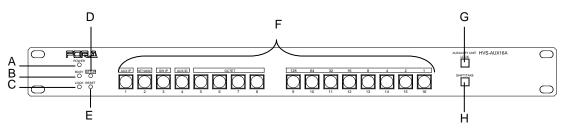

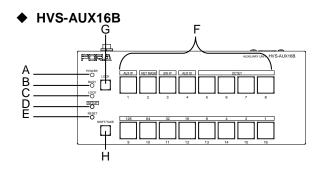

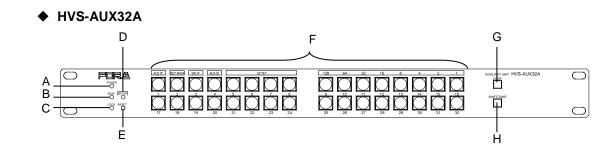

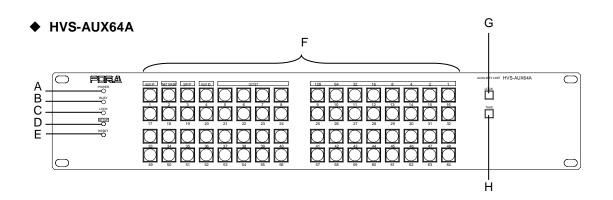

| Letter | Name  | Description                                                                                                    |  |
|--------|-------|----------------------------------------------------------------------------------------------------|--|
| А      | POWER | <ul><li>Displays the power status.</li><li>▶ See the table on the next page for details on indications.</li></ul>                  |  |
| В      | BUSY  | BUSY Displays the flash memory writing status for backup settings.<br>► See the table on the next page for details on indications. |  |

| С | LOCK       | <ul> <li>Displays the LOCK status.</li> <li>▶ See the table on the next page for details on indications.</li> <li>▶ See section 4-4. "LOCK (Front Panel Lock)" for details on the lock function.</li> </ul> |
|---|------------|----------------------------------------------------------------------------------------------------|
| D | SETUP      | Used to set IP address or other settings.<br>▶See section 4-1 "SETUP Menu" for SETUP menu details.                                                                                                    |
| Е | RESET      | Used to re-initialize the AUX Unit.                                                                                                    |
| F | Buttons    | All buttons are user assignable.<br>(Buttons turn green when selected.)                                                                                                    |
| G | LOCK       | Used to disable switcher control from the AUX Unit.                                                                                                    |
| Н | SHIFT/TAKE | Used as an assignable <b>SHIFT</b> or <b>TAKE</b> button on the switcher.<br>(Only <b>TAKE</b> can be assigned on HVS-AUX64A units.)                                                                        |

### ♦ LED Color indications

| LED color<br>LED | Green             | Red         | Orange                     | Unlit                        |
|------------------|-------------------|-------------|----------------------------|------------------------------|
| POWER            | Normal            |             |                            |                              |
| BUSY             | Normal processing |             | Writing to flash<br>memory | Un-connected to the switcher |
| LOCK             |                   | Unit locked |                            | Unit unlocked                |

\* All indicators, POWER, BUSY and LOCK, light orange when the SETUP menu is displayed.

| IMPORTANT                                              |
|--------------------------------------------------------|
| Do not power OFF the unit while BUSY LED is lit orange |

### **Changing Button Labels**

Button labels can be changed for user-assignable buttons. Download and use the appropriate label template from the FOR-A Website product page. (See the back cover.)

# 2-2. Rear Panel

### ♦ HVS-AUX16A/32A/64A

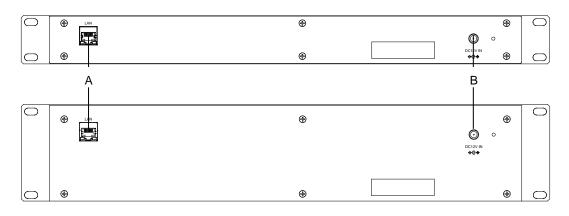

### ♦ HVS-AUX16B

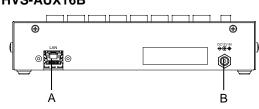

| Letter | Name     | Description                                                  |  |
|--------|----------|--------------------------------------------------------------|--|
| А      | LAN      | For switcher connection<br>Ethernet port (100BASE-TX, RJ-45) |  |
| В      | DC12V IN | 12 V DC power inlet                                          |  |

# 3. Connection

The example systems shown below are for switchers HVS-100, HVS-390HS and HVS-2000. Refer to each switcher operation manual for connections other than these switchers.

# 3-1. Connecting HVS-100/110

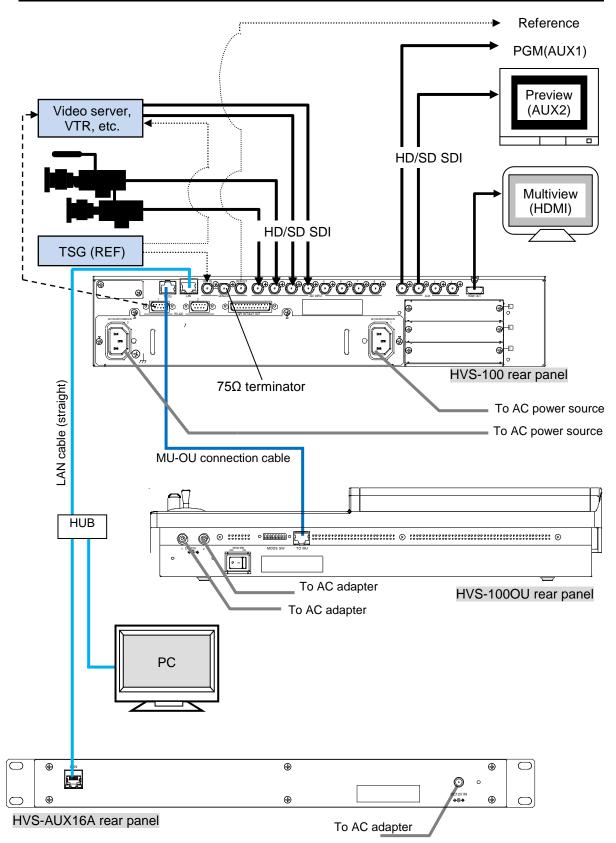

# 3-2. Connecting HVS-390HS

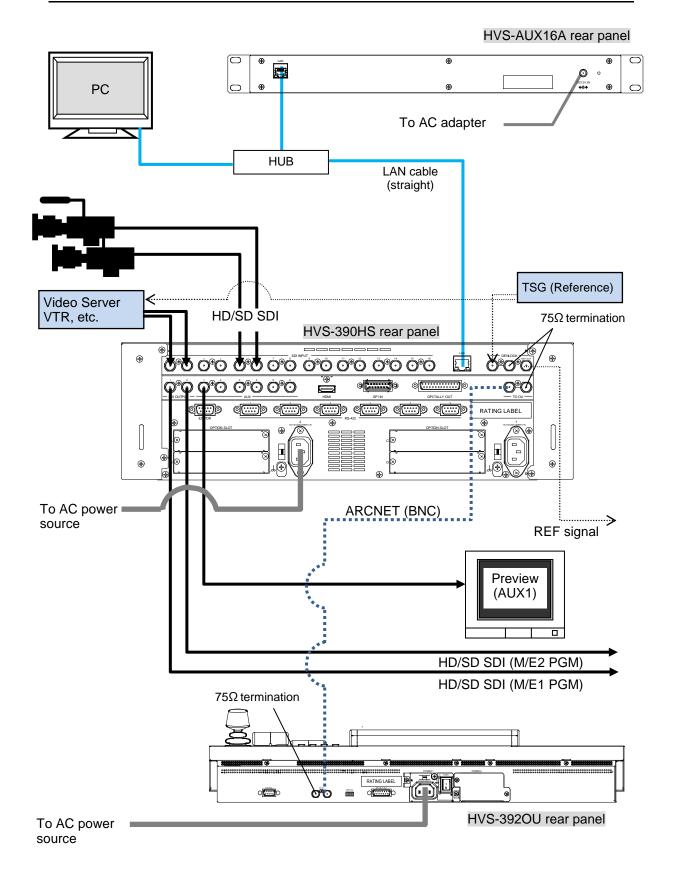

# 3-3. Connecting HVS-2000

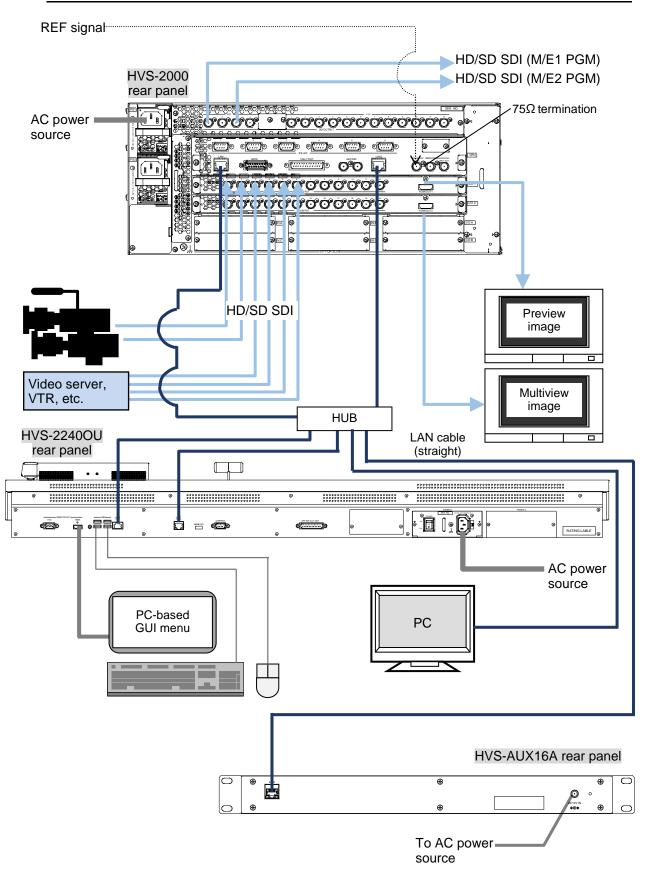

# 4. Setup (Network Settings)

Network settings should be changed for multiple AUX units connected to a switcher, since identical IP addresses within a network are not allowed.

### 4-1. SETUP Menu

The **SETUP** button allows you to enter **Setup Menu** mode, in which AUX Unit network settings can be displayed and changed. The left four buttons are used to select information to be displayed. To exit Setup Menu mode, press the **SETUP** button again.

| Button name      | Default setting | Description                                               |  |
|------------------|-----------------|-----------------------------------------------------------|--|
| AUX IP           | 192.168.0.20    | Sets the AUX Unit IP address.                             |  |
| NETMASK          | 255.255.255.0   | Sets the AUX Unit Netmask.                                |  |
| AUX IP + NETMASK | 192.168.0.1     | Sets the AUX Unit default Gateway.                        |  |
| SW IP            | 192.168.0.10    | Specifies the IP address of the switcher to be connected. |  |
| AUX ID           | 1               | Sets the AUX Unit ID number.                              |  |

# 4-2. Connecting a Single AUX Unit to a Switcher

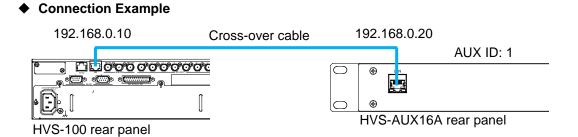

No network settings are required. Connect and use your AUX Unit under the factory default settings.

## 4-3. Connecting Two or More AUX Units to a Switcher

### • Connection Example

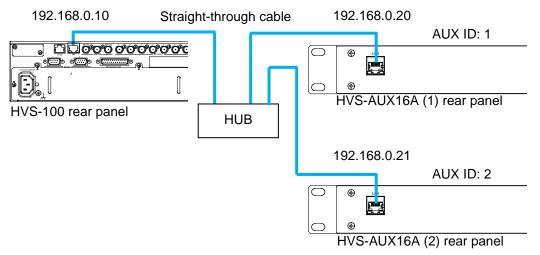

When connecting two or more AUX Units to a switcher, each AUX Unit should have a different IP address and AUX ID number. Refer to the following sections to change these settings.

### 4-3-1. Changing the AUX Unit IP Address

The following setting procedure changes the IP address of HVS-AUX16A (2) in the above figure example, from **192.168.0.20** to **192.168.0.21**.

- (1) Press <u>SETUP</u>. All indicators turn orange and indicate that the AUX Unit is in menu SETUP mode.
- (2) Press AUX IP.
- (3) To obtain the current IP address, respectively press Buttons 5 to 8, which represent each octet of the IP address. Each octet number will be displayed on Buttons 9 to 16 in binary mode: On or Off.

| IP address   | 1 <sup>st</sup> octet | 2 <sup>nd</sup> octet | 3 <sup>rd</sup> octet | 4 <sup>th</sup> octet |
|--------------|-----------------------|-----------------------|-----------------------|-----------------------|
| 192.168.0.20 | 192                   | 168                   | 0                     | 20                    |

- (4) **Press and hold** down 8 (the fourth octet button). The button will blink.
- (5) To change the fourth octet number, use 9 to 16. In this example, the number should be changed from 20 to 21 (16+4+1), then turn the buttons on or off as shown in the figure below: off, off, off, on, off, on, off, on.
- (6) Once the IP address is changed, LOCK will blink. Press and hold down LOCK to confirm the change. The AUX Unit will automatically reset. (To cancel the process, press SHIFT/TAKE without pressing LOCK.)

To return settings to default, press and hold down AUX IP.

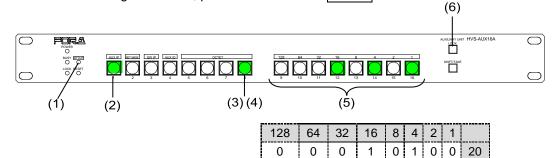

0

0

0

1 0 1 0

1 21

- (7) To verify the change, press SETUP, AUX IP, and then 8. Check whether Buttons 9 to 16 show number "21" in binary mode.
- \* Use the same procedure to change NETMASK, SW IP or DEFAULT GATEWAY, as necessary.

### 4-3-2. Changing the AUX ID Number

- (1) Press <u>SETUP</u>. All indicators turn orange to indicate the AUX Unit is in SETUP menu mode.
- (2) Press AUX ID.
- (3) The current AUX ID number will be displayed on Buttons 9 to 16 in binary mode: On or Off.
- (4) **Press and hold** down 5. The button will blink.
- (6) Once the ID number is changed, LOCK will blink. Press and hold down LOCK to confirm the change. The AUX unit will automatically reset. (To cancel the process, press SHIFT/TAKE without pressing LOCK.)

To return settings to defaults, press and hold down AUX IP.

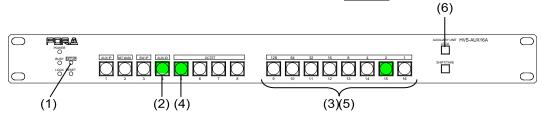

(7) To verify the change, press <u>SETUP</u>, then <u>AUX ID</u>. Check whether Buttons 9 to 16 show number "2" in binary mode (see the figure above).

### 4-4. LOCK (Front Panel Lock)

The LOCK function allows you to disable AUX Unit front panel control.

### • To disable front panel operation:

Press and hold LOCK down for 3 or more seconds until the button blinks. The LOCK indicator also blinks red and panel control is disabled.

### • To unlock the front panel:

Press and hold LOCK down for 3 or more seconds until the button turns off. The LOCK indicator also turns off and panel control is enabled.

# 5. Specifications and Dimensions

# 5-1. Unit Specifications

|                   |            | AUX16A                                                                                        | AUX32A    | AUX64A                              | AUX16B                                                |  |
|-------------------|------------|-----------------------------------------------------------------------------------------------|-----------|-------------------------------------|-------------------------------------------------------|--|
| Free Buttons      |            | 16                                                                                            | 32        | 64                                  | 16                                                    |  |
| LOCK button       |            | Available                                                                                     | Available | Available                           | Available                                             |  |
| SHIFT/TAKE button |            | Available                                                                                     | Available | TAKE only                           | Available                                             |  |
| Interface (LAN)   |            | 100BASE-TX RJ-45 x 1<br>(For switcher connection. Hub required for multiple units connection) |           |                                     |                                                       |  |
| Temperature       |            | 0°C to 40°C                                                                                   |           |                                     |                                                       |  |
| Humidity          |            | 30% to 85% (no condensation)                                                                  |           |                                     |                                                       |  |
| Power             |            | +12 V DC, Pin connector x 1                                                                   |           |                                     |                                                       |  |
| Consumption       | AC100-120V | 8VA (3W)                                                                                      | 10VA (4W) | 15VA (7W)                           | 12VA (4W)                                             |  |
|                   | AC220-240V | 11VA (3W)                                                                                     | 13VA (4W) | 20VA (8W)                           | 13VA (4W)                                             |  |
| Dimensions        |            | 480(W) x 44(H) x 27(D)<br>mm<br>EIA1RU                                                        |           | 480(W) x 88(H) x<br>27(D) mm EIA2RU | 215(W) x 43(H) x<br>88(D) mm EIA2RU<br>half-rack size |  |
| Weight            |            | 1 kg                                                                                          |           | 1.5 kg                              | 0.8 kg                                                |  |
| Consumables       |            | AC adapter: Replace every 5 years                                                             |           |                                     |                                                       |  |

# 5-2. External Dimensions

5-2-1. HVS-AUX16A

(All dimensions in mm.)

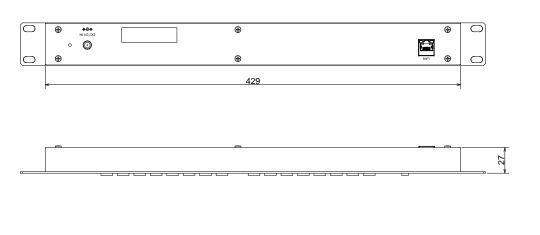

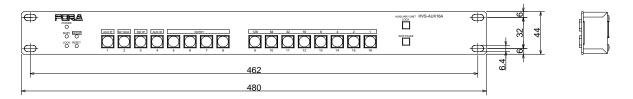

### 5-2-2. HVS-AUX16B

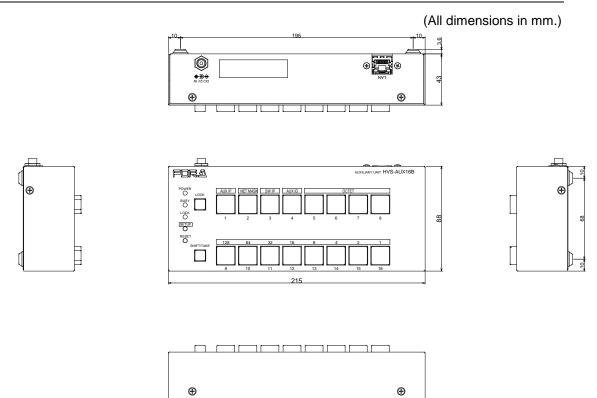

### 5-2-3. HVS-AUX32A

(All dimensions in mm.)

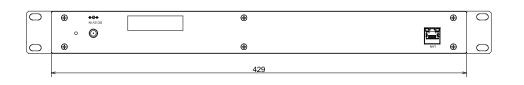

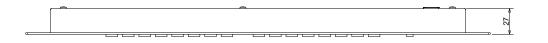

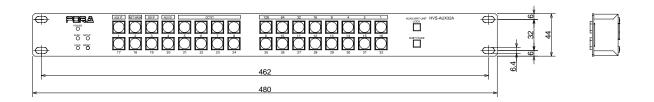

### 5-2-4. HVS-AUX64A

(All dimensions in mm.)

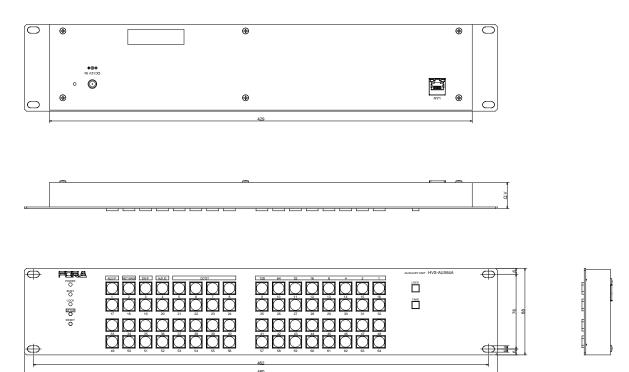

# Warning

This equipment has been tested and found to comply with the limits for a Class A digital device, pursuant to Part 15 of FCC Rules. These limits are designed to provide reasonable protection against harmful interference when the equipment is operated in a commercial environment. This equipment generates, uses, and can radiate radio frequency energy and, if not installed and used in accordance with the instruction manual, may cause harmful interference to radio communications. Operation of this equipment in a residential area is likely to cause harmful interference, in which case the user will be required to correct the interference at his own expense.

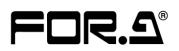

#### FOR-A COMPANY LIMITED

Head Office Overseas Division Japan Branch Offices R&D/Production 3-8-1 Ebisu, Shibuya-ku, Tokyo 150-0013, Japan Tel: +81(0)3 3446 3936 Fax: +81(0)3 3445 5116 Osaka/Okinawa/Fukuoka/Hiroshima/Nagoya/Sendai/Sapporo Sakura Center/Sapporo Center

#### **FOR-A Corporation of America**

11155 Knott Ave., Suite G&H, Cypress, CA 90630, USA. Tel: +1 714 894 3311 Fax: +1 714 894 5399

#### FOR-A Corporation of America East Coast Office

2 Executive Drive, Suite 670, Fort Lee Executive Park, Fort Lee, NJ 07024, USA Tel: +1 201 944 1120 Fax: +1 201 944 1132

#### **FOR-A Corporation of America Distribution & Service Center**

2400 N.E. Waldo Road, Gainesville, FL 32609, USA Tel: +1 352 371 1505 Fax: +1 352 378 5320

### FOR-A Corporation of America Miami Office

8333 North West 53rd Street Suite 427 Doral, FL 33166, USA Tel: +1 305 931 1700 Fax: +1 714 894 5399

#### FOR-A Europe S.r.l.

Via Volturno 37, 20861 Brugherio MB, Italy Tel: +39 039 91 64 811 Fax: +39 039 878 140

#### FOR A UK Limited

Trident Court, 1 Oakcroft Road, Chessington, KT9 1BD, UK Tel: +44 (0)20 3044 2935 Fax: +44(0)20 3044 2936

#### FOR-A Italia S.r.I.

Via Volturno 37, 20861 Brugherio MB, Italy Tel: +39 039 881 086/103 Fax: +39 039 878 140

#### **FOR-A Corporation of Korea**

1007, 57-5, Yangsan-ro, Yeongdeungpo-gu, Seoul 150-103, Korea Tel: +82 (0)2 2637 0761 Fax: +82 (0)2 2637 0760

#### **FOR-A China Limited**

708B Huateng Building, No. 302, 3 District, Jinsong, Chaoyang, Beijing 100021, China Tel: +86 (0)10 8721 6023 Fax: +86 (0)10 8721 6033

#### FOR-A Middle East-Africa Office

Dubai Media City, Aurora Tower, Office 1407, P.O. Box 502688, Dubai, UAE Tel: +971 (0)4 551 5830 Fax: +971 (0)4 551 5832

#### Agiv (India) Private Limited (FOR-A India)

2nd Floor, Valecha Chambers, Link Road, Andheri(W), Mumbai 400053 Tel: +91-22-26733623 Fax: +91-22-26393415